## **GLOBE Africa Regional** Meeting

New and Upcoming Web and **App Enhancements** 

> April 30, 2024 **Cornell Lewis Axient Corporation**

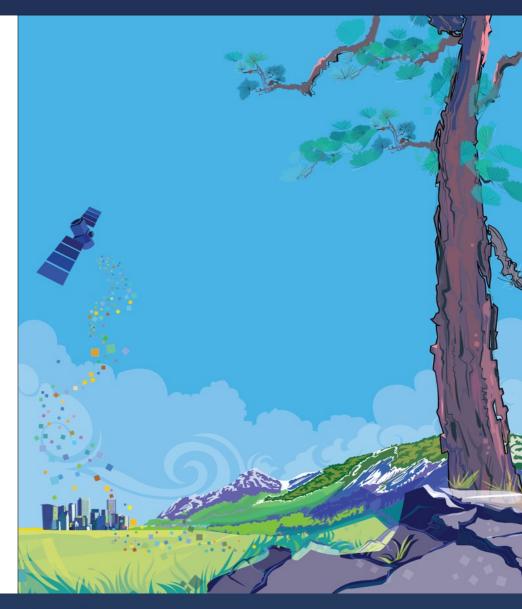

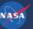

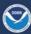

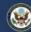

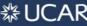

#### Recent Web Site Enhancements

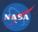

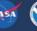

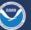

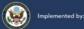

# New 'Mega' Menus

- Easy to use menus to get a quick glance of content
- Restructured some content to improve findability

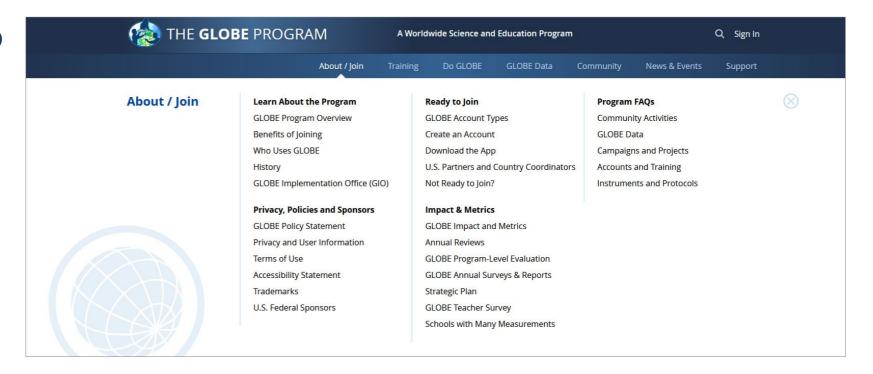

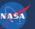

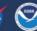

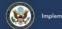

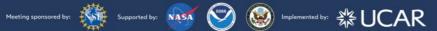

# Improved 'About GLOBE' Section

- The section was restructured to provide clearer information on what GLOBE is, how teachers, citizen scientists and other use GLOBE, and the benefits of joining.
- Account Type definitions and capabilities are better explained.

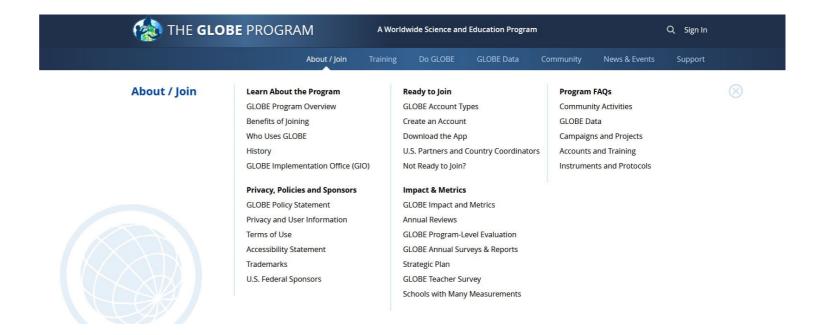

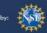

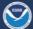

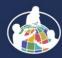

# Improved 'About GLOBE' Section

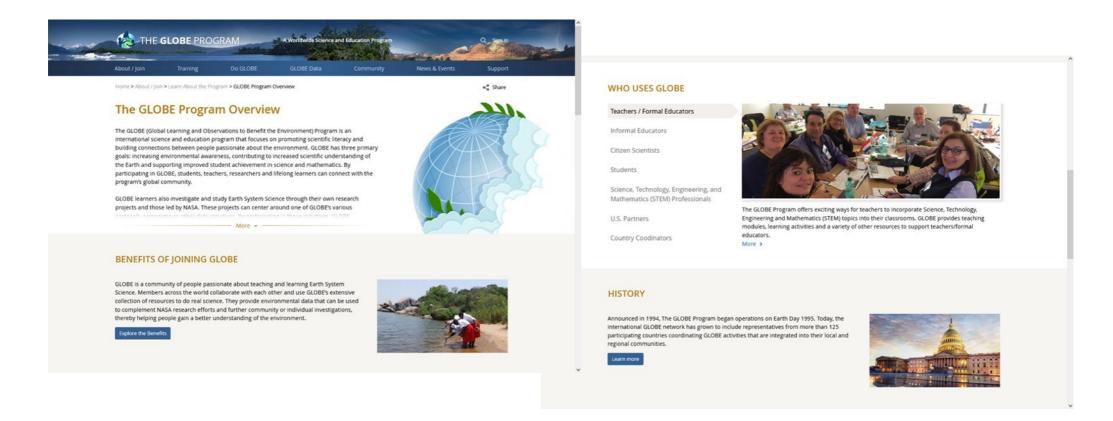

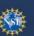

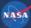

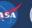

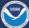

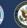

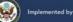

## Improved 'About GLOBE' Section

| Things You Can Do:                                       | Public User | GLOBE Observer<br>Account   | GLOBE Educator<br>Account                                   | Account  Created by Teachers / Educators |  |
|----------------------------------------------------------|-------------|-----------------------------|-------------------------------------------------------------|------------------------------------------|--|
|                                                          | No account  | Requires email verification | Requires user approval<br>and formal protocol<br>training * |                                          |  |
| Use GLOBE's Data Visualization<br>System                 | х           | х                           | х                                                           | х                                        |  |
| Download GLOBE Science / Protocol<br>Data                | Х           | X                           | х                                                           | Х                                        |  |
| Access and Download Student<br>Research Reports          | х           | х                           | х                                                           | х                                        |  |
| Access GLOBE's Protocol / Education<br>Resources         | Х           | х                           | х                                                           | Х                                        |  |
| Perform Data Entry for the 4 GLOBE<br>Observer Protocols |             | х                           | х                                                           | х                                        |  |
| Submit Student Reports                                   |             | Х                           | Х                                                           | X                                        |  |
| Create a GLOBE Team                                      |             | Х                           | Х                                                           |                                          |  |

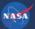

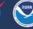

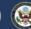

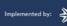

#### New Account Creation Forms

- One path for all users.
- One form for both the website and GLOBE Observer app.
- Users can identify which best describes them (formal or informal educator, citizen scientist, STEM professional) to allow us provide targeted content.
- Teachers / Educators can elect to create a GLOBE Observer or a GLOBE Educator account depending on their needs.
- A step counter was added to the form to help guide users through the account creation process.
- All users are now required to verify their email address.
- Country Coordinators still approve all requests for GLOBE Educators, Schools and Informal Educators in their country.

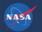

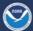

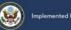

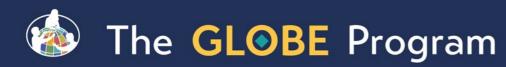

#### New Account Creation Forms

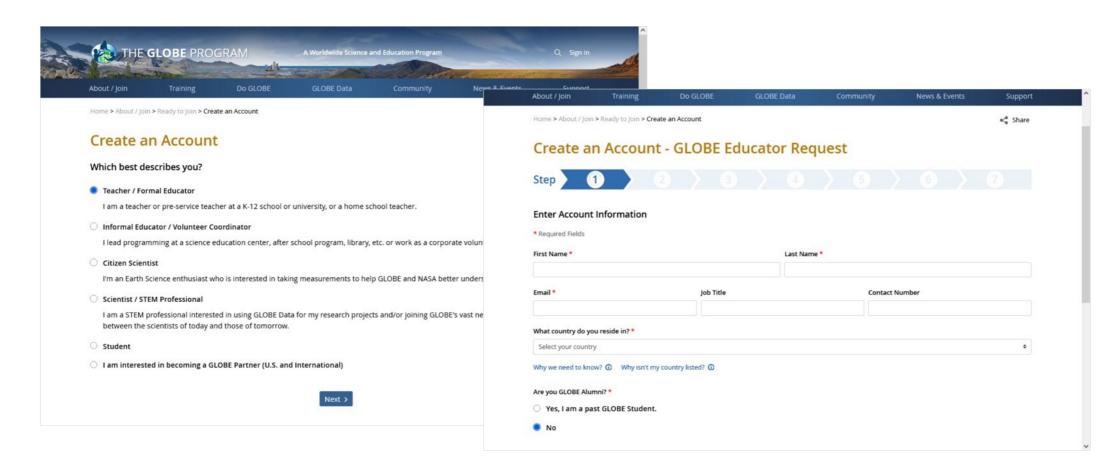

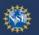

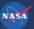

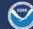

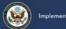

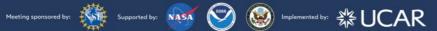

# Educators can choose Educator or Observer

path

- For teachers who just want to try things out, select Observer Option
  - Same as GLOBE Observer, except we can see in the system if they are a citizen scientist or an educator (how many teachers are just doing observer?)

#### **GLOBE Educator**

A GLOBE Educator Account provides GLOBE Observer Account capability plus:

- You and your school appear on the GLOBE website
- Measurements are recorded to your school
- You can setup and use student accounts
- You can receive support implementing GLOBE
- Get Trained to access full capabilities

Requires you to input information about your school and gives you the option to select a GLOBE Partner.

Your measurements are saved to your school

#### Learn More

#### GLOBE Observer

A Citizen Scientist 'GLOBE Observer' account allows you to:

- · Enter measurements for our 4 citizen scientist protocols: Trees, land cover, mosquitoes, clouds
- Create and join GLOBE teams for your classroom or organization and share and compare measurements
- Get Trained to access full capabilities

Quick to setup - requires only your email and country.

Your measurements are saved, but do not go to your school.

You can upgrade to a GLOBE Educator account at a later time.

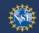

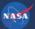

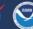

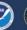

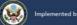

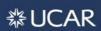

## Account Upgrade Form for GLOBE Observers

- Educators with a GLOBE Observer account are now able to request an upgrade to a GLOBE Educator account via an on-line application.
- The application is sent to the Country Coordinator for approval
- They will be able to enter their school information and be submitted for approval as a GLOBE Educator

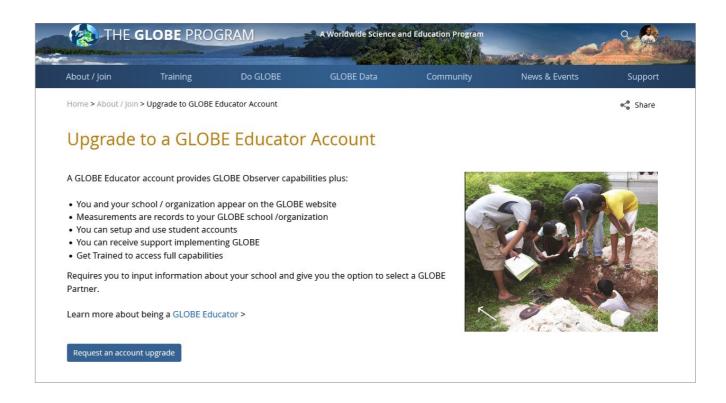

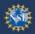

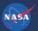

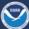

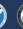

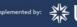

#### Introduction of Informal Education Organizations

- Informal Educators who create a GLOBE account can now request to have their informal education organization become a GLOBE organization.
- Libraries, science centers, museums, aquariums, etc. are given a presence on the GLOBE website and can have their GLOBE data associated with their organization.

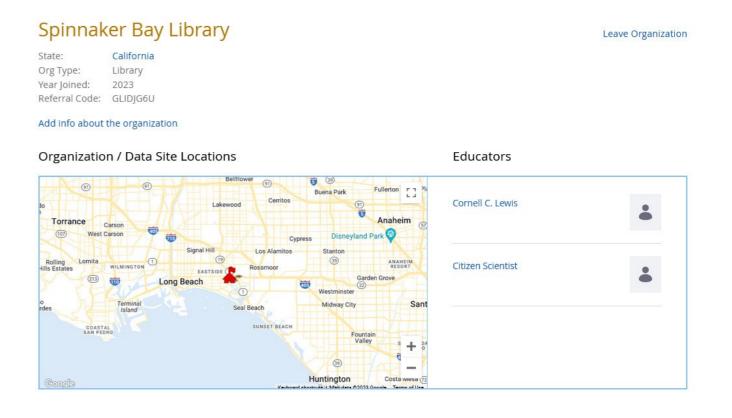

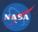

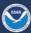

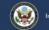

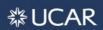

# User Roadmaps

- User Roadmaps are guides to help new and existing GLOBE members navigate the website by providing a list of commonly performed tasks by GLOBE users.
- There's a roadmap for each user type with links to tutorials and content on the website.

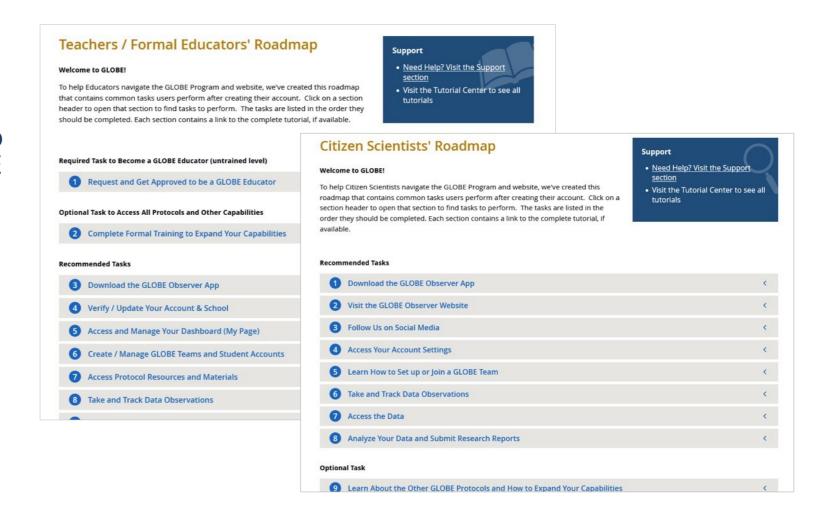

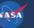

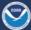

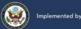

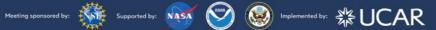

#### **Tutorial Center**

- All site tutorials are now in one place.
- Most tutorials are short 'chapters' to allow users to quickly find the help they need.
- YouTube videos are available for most of the tutorials.

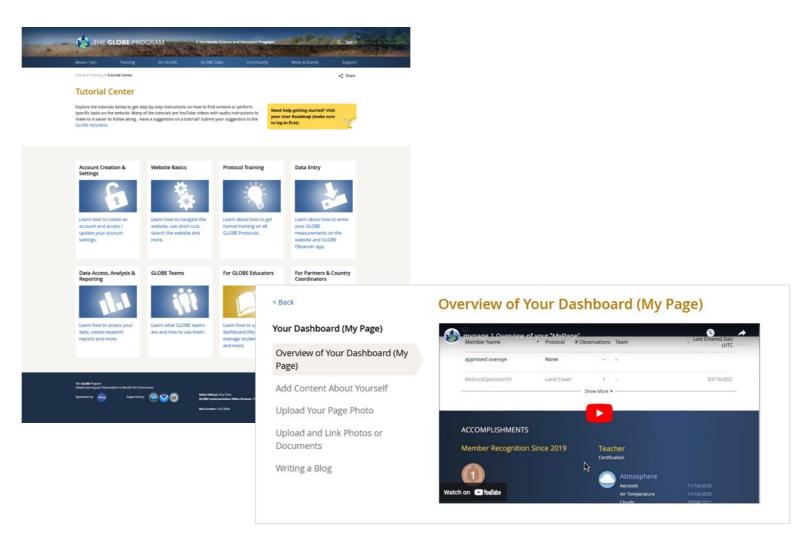

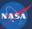

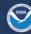

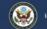

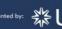

## Site Re-Architecture (Phase 1) -Restructuring the Do GLOBE Section

- Do GLOBE section was simplified to reduce the number of content areas.
- Sphere communities and Teacher's Guide pages were merged to reduce confusion on where to go to learn about Spheres and Protocols.
- 1st phase of site re-architecture with goal to make it easier for the community to find content and have a central place to learn about the GLOBE Protocols.

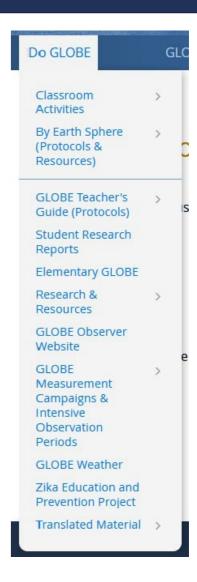

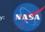

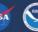

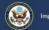

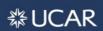

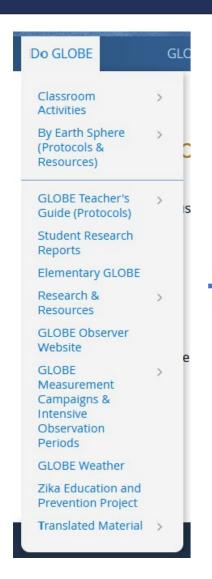

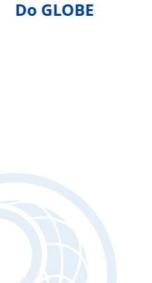

#### GLOBE Protocols (Teacher's Guide) Atmosphere Biosphere Hydrosphere Pedosphere (Soil) Earth as a System (Bundles) **Education Standards**

Search for a Protocol

#### Citizen Scientists

**Authors & Editors** 

Get the App

**Getting Started** 

Citizen Scientists Publications

Exploring the GLOBE Observer App

#### Research

Student Research Reports

**GLOBE Science Process** 

GLOBE Scientific Publications

#### Resources

Learning Activities

Elementary GLOBE

"Agents of Change" Activities

Translated Material

Teaching Resources

Student Resources

Higher Ed Resources

**GLOBE Equipment** 

Instruments and Clothing

#### **GLOBE Campaigns & Projects**

Current Global Measurement Campaigns & IOPs

NASA Education Earth Science Projects

Collaborating Satellite Missions

Regional Campaigns, IOPs, & Collaboration Initiatives

Propose a New GLOBE Campaign

Search Projects By Earth Sphere

Past Projects

**FAQs** 

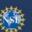

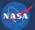

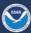

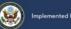

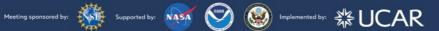

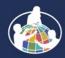

## Enhanced Featured Content Area on the Home Page

- Content users quickly want to access will be featured at the top of the home page.
- Content will be customized for the different user types -Educators, Citizen Scientists, Students, Guests, etc.
- Reduced Area of Featured Rotator

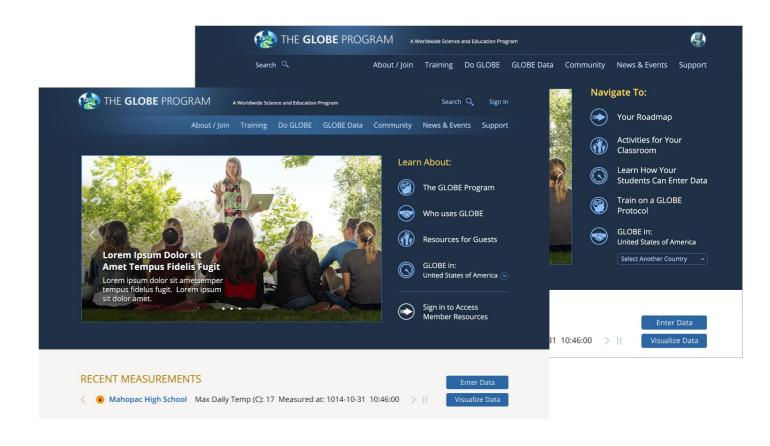

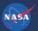

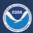

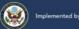

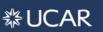

#### New Web-Based eTraining Modules (courses)

- New Web-Based e-Training modules are now available.
- Replaces the PowerPoint Presentations.
- Incorporates interactive features to improve the user experience.
- Downloadable version is still available.

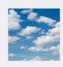

#### INTRODUCTION TO ATMOSPHERE - Getting Ready to Study the Air, Sky and Clouds

This module provides an overview of the protocols of the GLOBE Atmosphere Investigation. It also explains how to find the best locations for an atmosphere study site and instrument shelter. After completing it, you will be prepared to learn any atmosphere measurement protocols.

View Training Module

Assessment Test

Test completed 03/23/2016

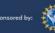

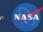

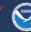

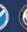

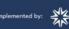

#### New Web-Based eTraining Modules (courses)

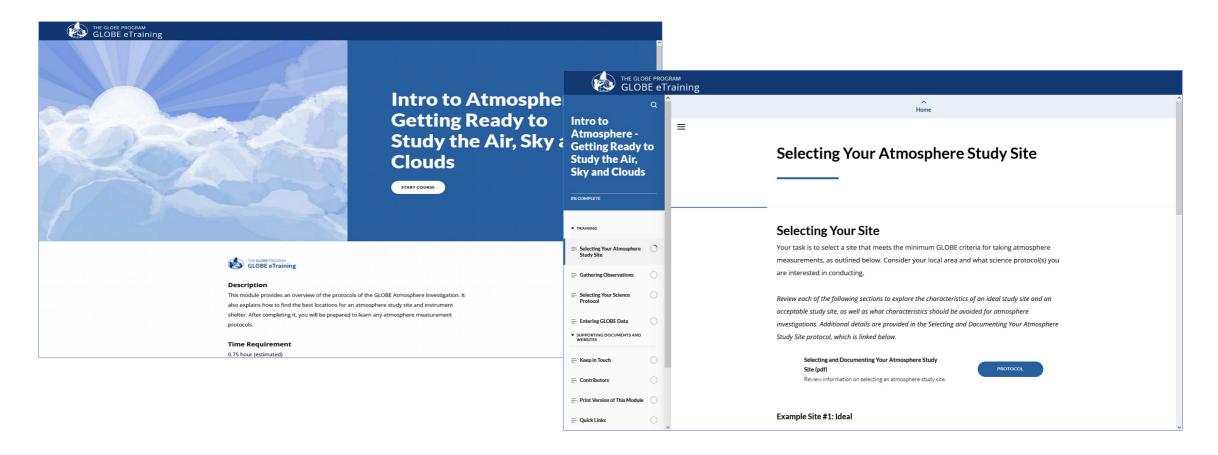

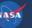

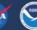

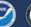

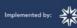

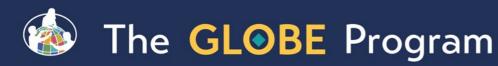

#### GLOBE Learning Materials Search and Submission Tool

- New search tool to allow the GLOBE community to easily find learning activities
- Tool allows community members to contribute to the GLOBE library of resources by allowing them to upload resources for others to use, comment and "like" submitted resources

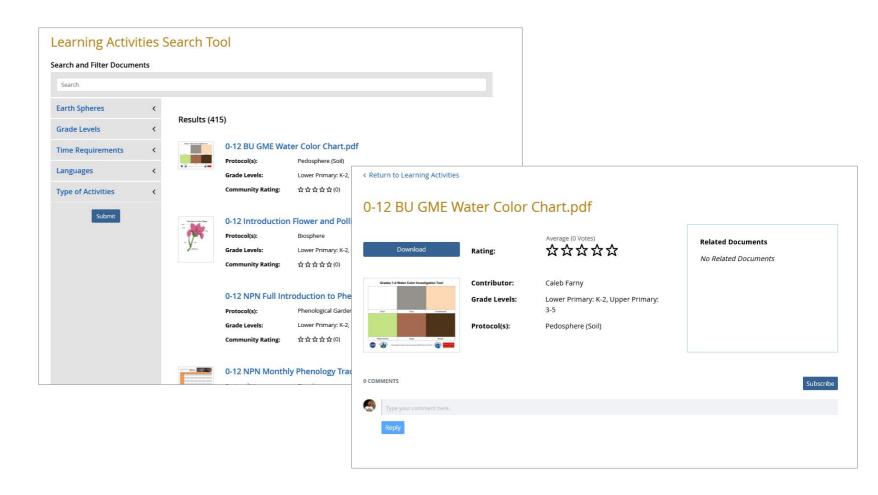

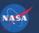

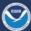

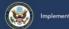

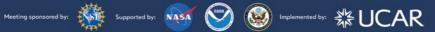

#### **GLOBE Active Trainer Status**

- Allows GLOBE Trainers to re-certify as active trainers through the online tool.
- CCs will get requests as they do now for people who want to become trainers – except this is for people who want to recertify as an active trainer.
- This is a two-step approval process CC approval and EWG approval required

#### **Confirm Trainer Active Status**

Thank you for your interest in confirming your active status.

The first step in the process is to complete this application form and send it to GLOBE using this page . You will need to document your recent training and participation in GLOBE activities. Your GLOBE Country Coordinator will review your application and provide feedback or recommend you for the next step in the process. Learn more about maintaining your active status.

Name: partner overove

You were last confirmed as Active on: 2024-02-12

You are asked to reconfirm your Active Status by: 2027-02-12

#### **Active Trainer Application**

**Blank Application** 

Choose File No file chosen

I would like to continue as an active trainer and have documented my GLOBE work with the attached

| Mentor Trainer<br>Benny Chan<br>Active Confirmation | Countries: none Axient Corporation test liz org test_country1_Trainers test_partner        | Application | 2024-02-12 |  | <u>Approve</u><br>Reject |  |
|-----------------------------------------------------|--------------------------------------------------------------------------------------------|-------------|------------|--|--------------------------|--|
| Teachertest16 Overoye  Active Confirmation          | Countries: United States of America <u>Test16</u> <u>United States of America Trainers</u> | Application | 2024-02-12 |  | Approve<br>Reject        |  |

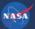

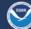

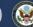

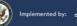

## Note on recent enhancements – we're

Istening

Megamenu and partial site re-architecture to make it easier to find content

- Roadmaps list specific steps for each user type to get the most out of GLOBE
- New Tutorial Center to consolidate all of GLOBE's tutorials and provide on-screen demonstrations
- Account types by user (Educator/Citizen Scientist/Informal Ed)
- New Informal Education Support for the informal education audience
- Ability to upgrade from GLOBE Observer to GLOBE Educator
- Support for teachers who "just want to do Observer" with student accounts, mypages and school pages

"I just want to do GLOBE Observer"

"The site is confusing"

"I can't find anything"

"Where do I go for xvz"

"There's just too much there"

"Which account should I get?"

"My teacher made a GO account now what?"

"What's the next step?"

"I need help with xyz"

"Is my science center a school?"

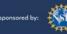

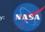

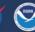

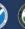

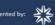

#### Site Demo

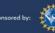

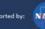

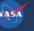

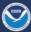

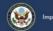

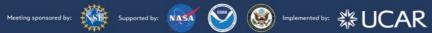

## Coming Soon Website Enhancements

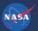

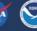

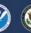

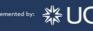

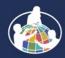

#### Improved e Iraining Protocol Certification **Process**

- Addresses the issue of users not being sure which eTraining modules are needed to become Protocol Certified (role required to enter measurements for all protocols).
- New system will step the user through the required modules.

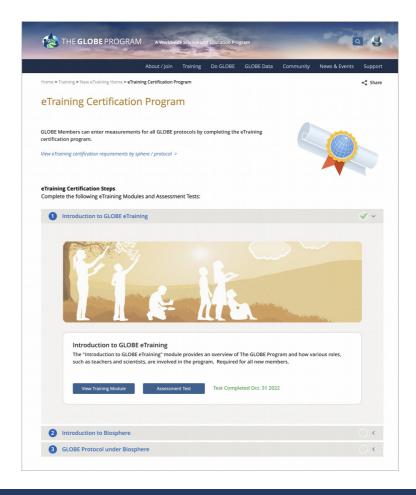

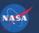

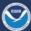

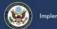

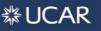

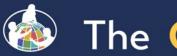

#### Improved e Iraining Protocol Certification **Process**

Step 1: Complete Introduction to GLOBE eTraining Module.

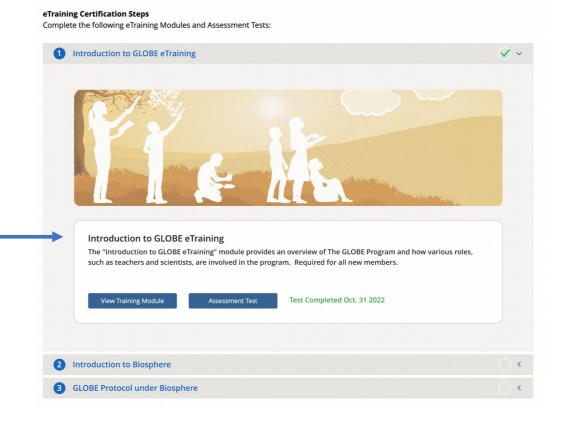

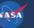

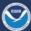

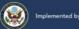

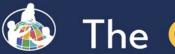

#### Improved e Iraining Protocol Certification **Process**

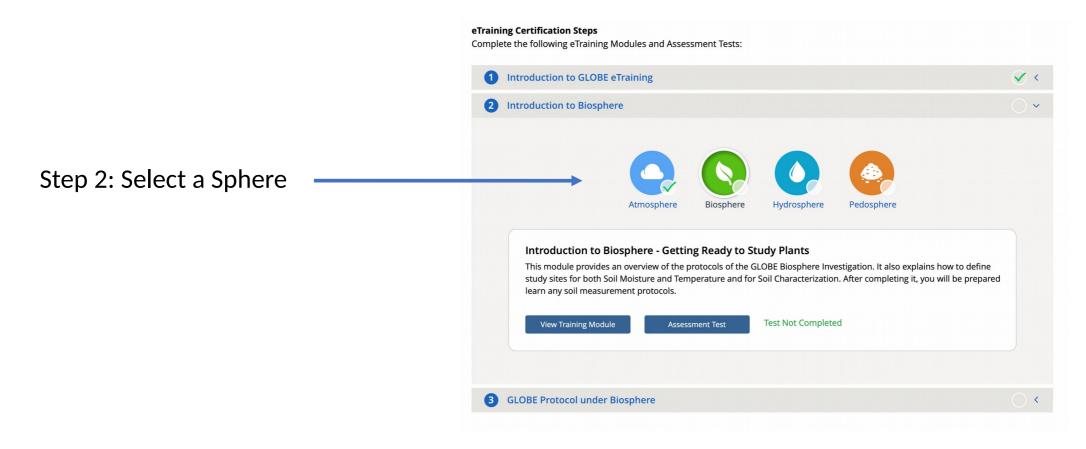

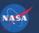

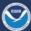

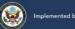

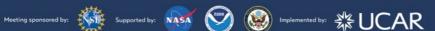

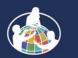

### Improved e Iraining Protocol Certification **Process**

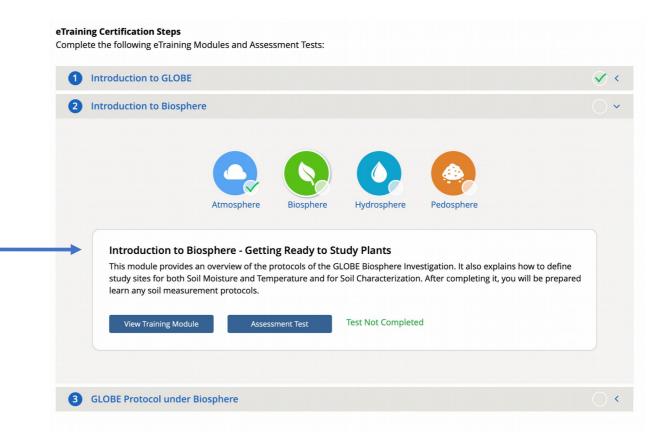

Step 2: Complete the Introduction module of the selected sphere.

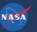

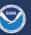

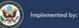

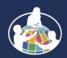

## Improved e Iraining Protocol Certification **Process**

Step 3: Select a protocol under the sphere selected.

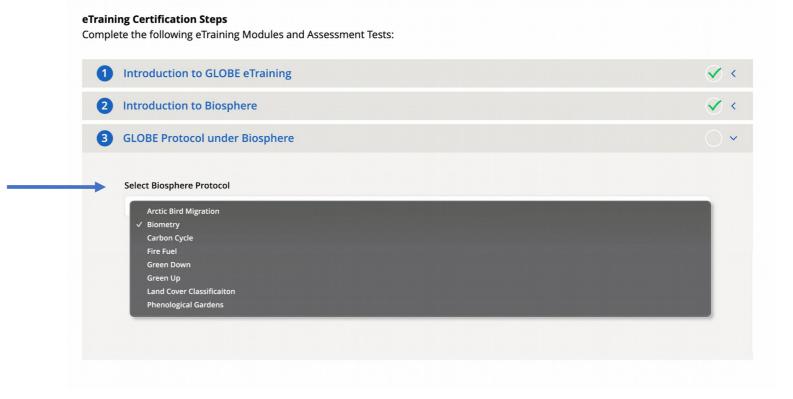

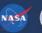

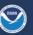

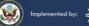

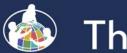

## Improved e Iraining Protocol Certification **Process**

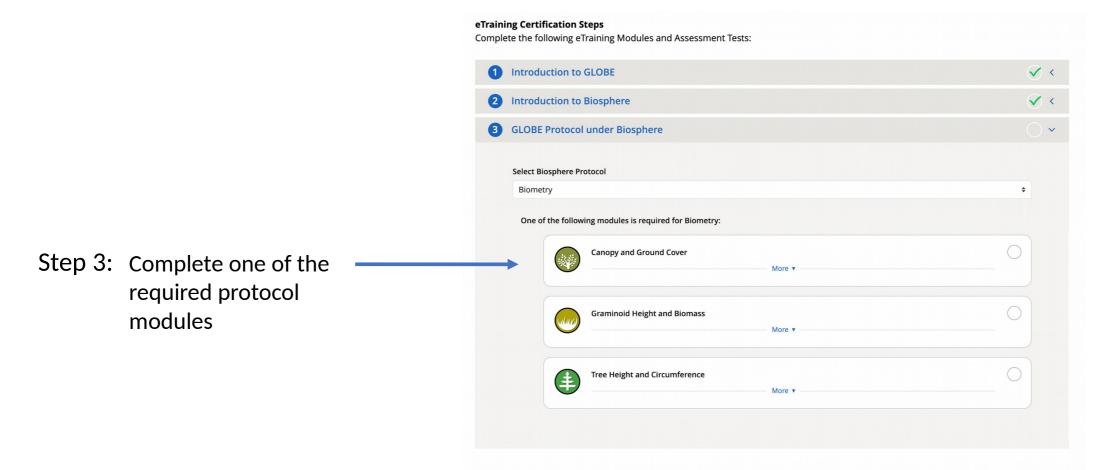

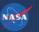

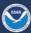

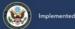

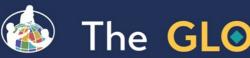

#### Improved e Iraining Protocol Certification **Process**

Training is complete and you are now certified.

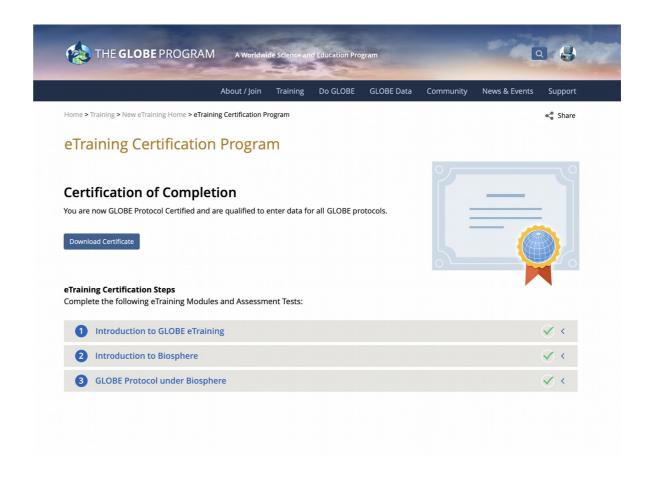

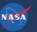

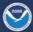

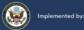

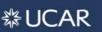

# **GLOBE Observer Recent** Enhancements

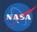

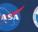

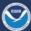

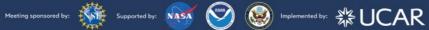

# Biosphere Protocols Now on the GLOBE Observer Data Entry App

- The latest update to the GLOBE Observer app includes all Biosphere, Atmosphere & Hydrosphere protocols for trained users
- All trained Educators and their Student accounts can access Data Entry.

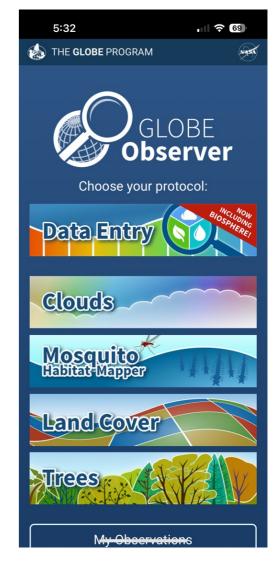

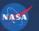

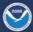

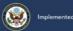

# All Biosphere Protocols are Available

- Note we isolated sub protocols from each other, so you can choose which you want to do
  - Biometry you can choose 1, 2 or all 3 options
  - You can choose Green Up or Green Down (not the generic Greenings)
  - You can choose Phen Gardens Autumn or Spring
  - You can combine them with any of the other protocols
  - You can use the "Earth as a System Bundles" to automatically choose a set of protocols

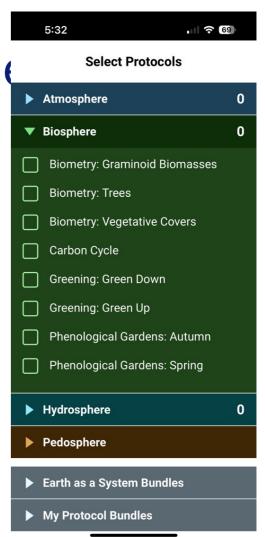

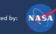

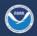

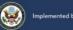

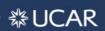

#### Biosphere Protocols in GLOBE Observer

All site setup features are available to setup a site separately, or while entering data for the first time

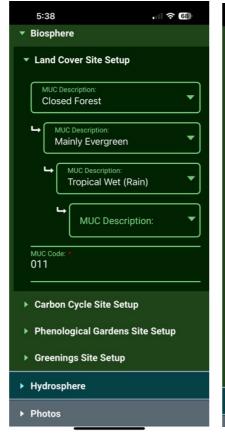

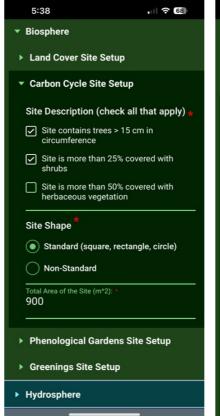

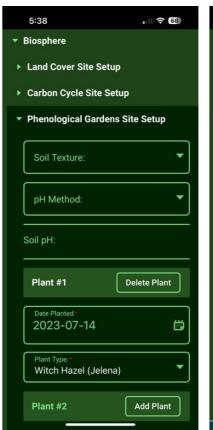

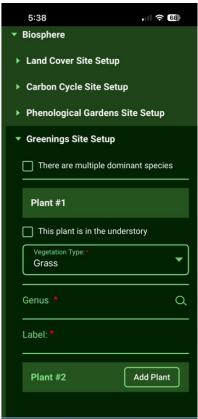

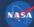

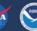

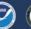

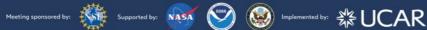

# Eclipse App Added to GLOBE Observer App for 2023 and 2024 Eclipses

North and South American Regions Only

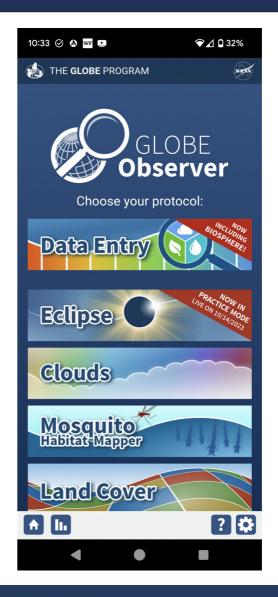

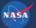

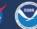

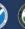

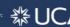

# Landcover - Extra photos

- Inspired by Eyes on Ice requirements
- Added a capability to add additional photos during land cover protocol to capture things of interest
  - Up to four additional photos

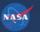

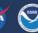

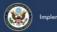

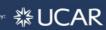

#### Awards and Recognition

- Added improved awards and recognition to GLOBE Observer for all users
- Recognition Awards:
  - First time measurements
  - Streaks
  - Milestone measurements (5, 10, 25, 50 etc)
  - Email generated congratulating the user (you can opt-out if desired)

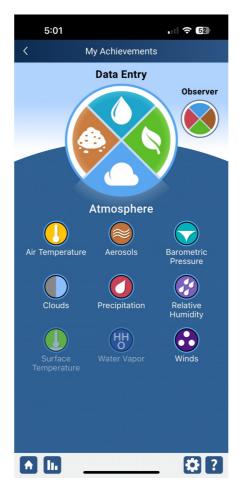

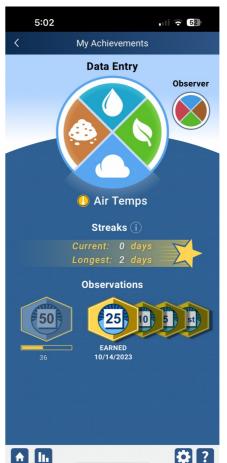

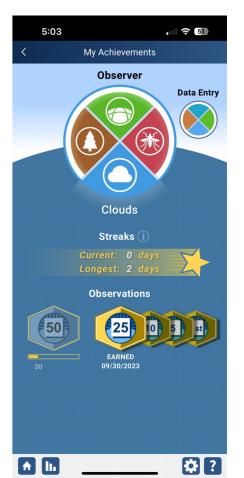

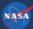

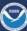

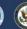

# Request a Geofence Project

- Allow users to submit a request for data collection (U.S. only right now)
  - Submit project information and goals
  - Select the area for data collection
  - All requests are reviewed
- If approved
  - Any user who is near the area of interest will see a bell icon informing them to collect data for the location and time period requested.
  - Information for all projects will be visible

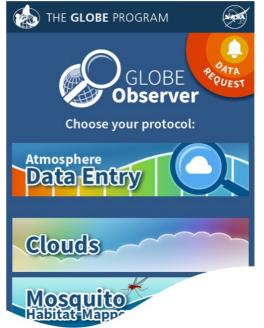

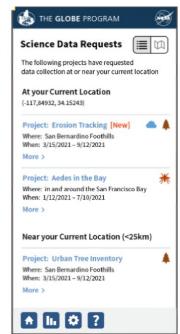

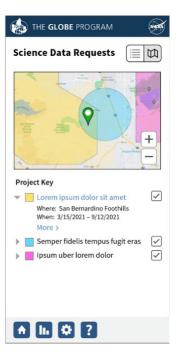

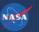

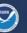

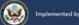

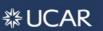

# Planned Enhancements for 2024 / 2025

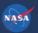

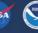

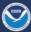

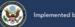

# Upgrade Content Management System (Liferay) to the latest version (7.4)

- •Improved page and content management tools.
- More stable version of Liferay.
- Better supported.
- •Minimal enhancements during this time.

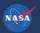

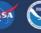

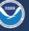

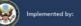

## Adding Pedosphere Protocols to GLOBE Observer

- Completing the full set of GLOBE protocols by adding the Pedosphere protocols to GLOBE Observer
- Once completed, all protocols will be available through the GLOBE Observer app and new GLOBE Observer desktop forms (dataentry.globe.gov).
- Once Pedosphere is complete, the old GLOBE Data Entry app will be retired.

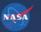

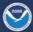

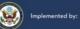

#### Other Coming Soon Site Enhancements

- Integrated Language Translation Tool for all Pages.
- Improved Protocol Section
- Improved Campaign & Projects Section
- Enhanced User Dashboards

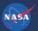

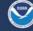

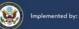

# Our priorities

- We hear from you what is important in your country. Please tell us what you think would improve things.
- Work with your technology working group representative for your region to carry messages and ideas to us.
- Tell us what's working and what you think could be done better - We don't improve without your input

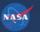

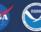

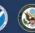

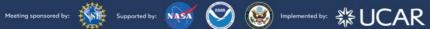

# Questions on anything in the site?

- •Any areas of the site you want to focus on?
- •Any suggestions for improvement?
- •Any features you find especially useful?

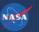

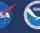

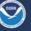

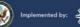

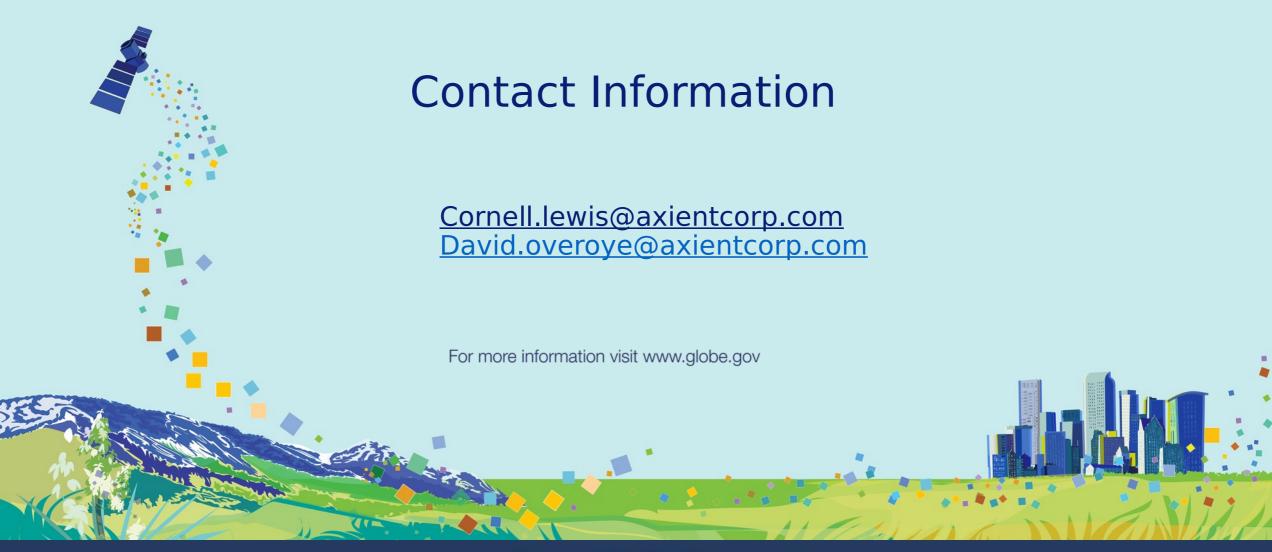

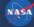

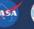

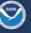

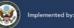